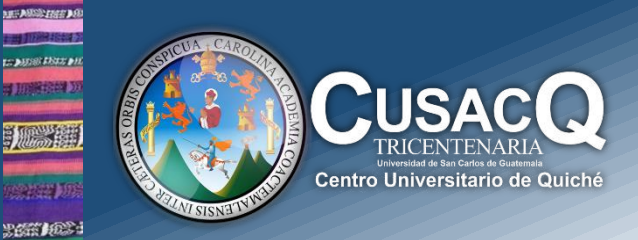

## Información y Divulgación

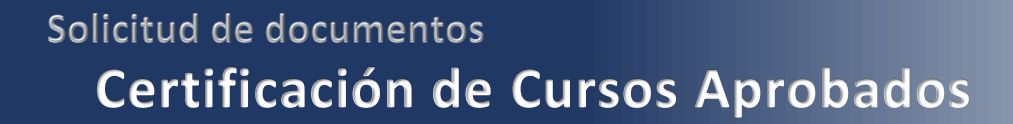

## Procedimiento:

**HEM DE** tan peel

**Paso 1:** ingrese al siguiente link:<https://controlacad2.usac.edu.gt/cusacq/>

**Paso 2:** Al ingresar al portal dele clic a la pestaña de GESTIONES – Solicitud De Certificación

**Paso 3:** Elija la carrera y le da clic al botón que dice: **Solicitar**

Paso 4: Después de realizar el pago, un día después debe ingresar nuevamente al portal de control académico<https://controlacad.usac.edu.gt/cusacq/> para que pueda **imprimir.**

**Información y Divulgación** Centro Universitario de Quiché – 6ta. Avenida 2-11 zona 2 - Quiché Oficina 1 – Área Administrativa CUSACQ Sitio Web: cusacq.usac.edu.gt Sitio Web: cusacq.usac.edu.gt<br>Tel.7755-1273 Ext: 200